# **SETBC**

## **Clicker 8 How to Use the Safe Folder and the Password Feature to Protect the Original Clicker File** *(Options> Manage> Security> Set password; Clicker Explorer > Shared Files> Safe)*

### **Introduction**

This tutorial explains how to protect the original Clicker file from being accidentally edited using the Safe Folder. Also, you will learn how to set up a password to prevent unwanted access to certain features, such as editing a Clicker Set. Note that the password only applies to the local computer where it was setup. In the case where there was a network installation of Clicker 8, this password setting will affect every computer on the network.

#### **Learning Objectives**

Completion of this tutorial will give you experience with:

- Saving a Clicker File in the Safe Folder.
- Setting up a password to protect Clicker Sets and limit access to other features.

#### **This tutorial assumes that you have**

- Clicker 8 installed on a Mac/ PC.
- Experience launching Clicker 8 and opening a Clicker file.
- Access to the 20-digit serial number.

### **Case Study**

Donna has created some Clicker activities for her students. In the Make-a-Book activity, students are asked to fill in a picture box by selecting a picture. She would like to keep an original copy in the Safe Folder for future use with her class without having to create a new template.

Donna also created a Clicker Set which she doesn't want the students to edit. She wants to set up a password, so students will not be able to access the Edit mode and change the file by accident.

[www.setbc.org](https://www.setbc.org/) example and the Page 1 of 3 May 2021

# SET-BC

### **Saving a File in the Safe Folder**

When a file from this folder has been edited, clicking on the Save button will prompt a dialogue to save the edited version in a different location and/or under a different name.

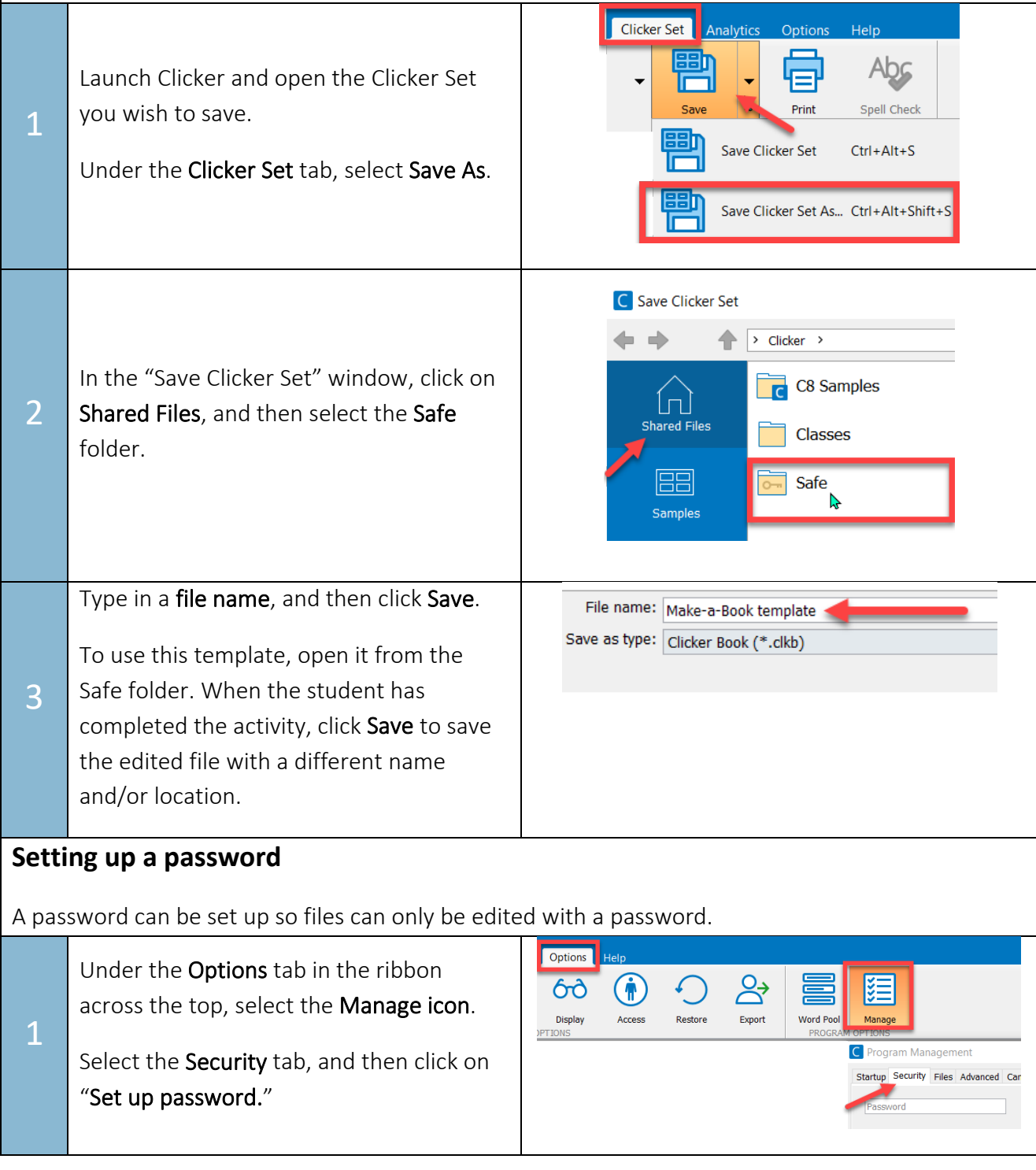

[www.setbc.org](https://www.setbc.org/) example 2 of 3 Page 2 of 3 July 2021

# **SET-BC**

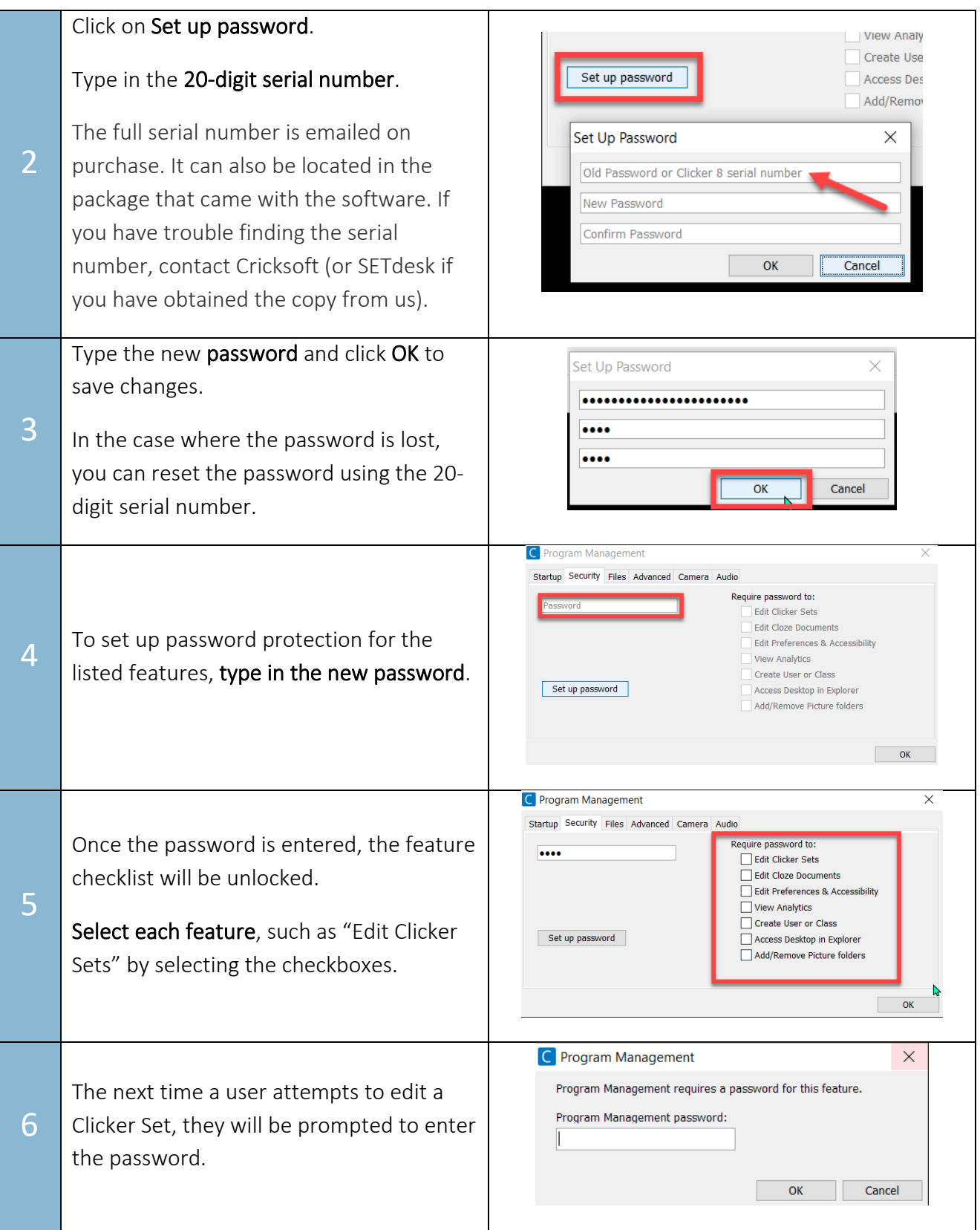

[www.setbc.org](https://www.setbc.org/) example 2 of 3 Page 3 of 3 July 2021